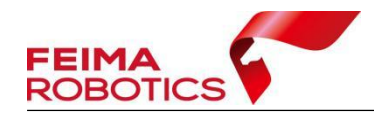

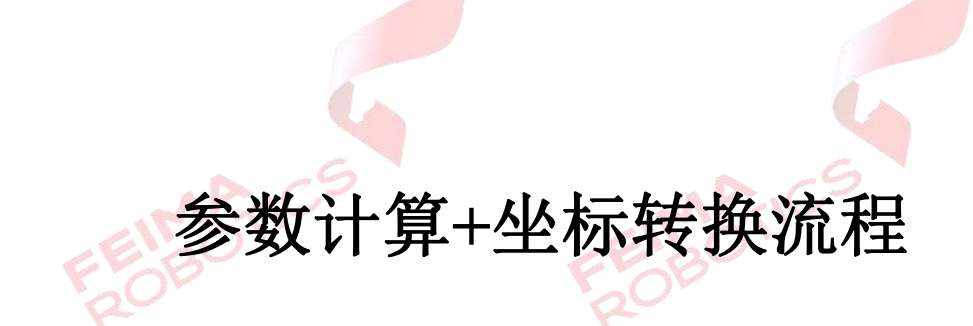

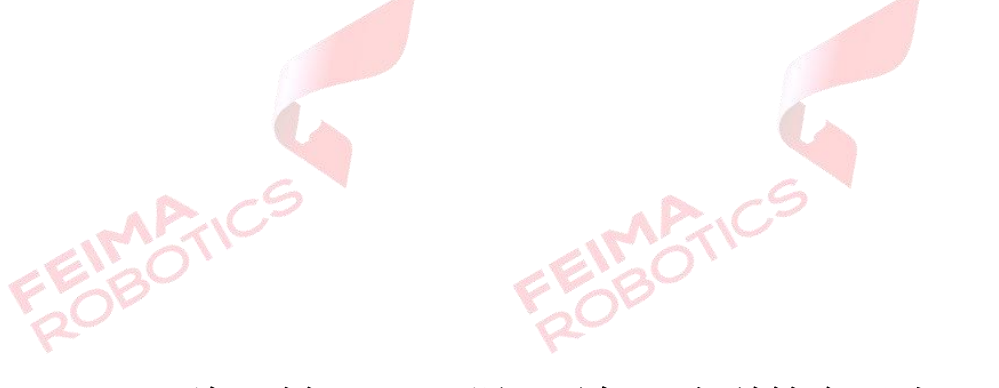

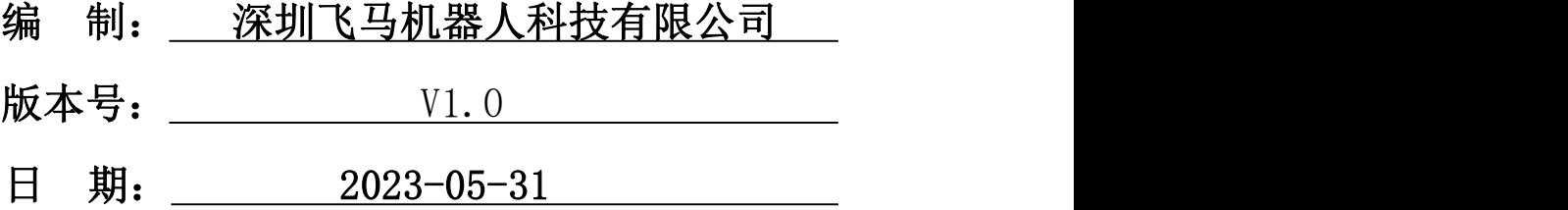

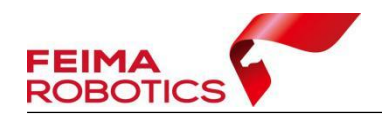

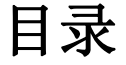

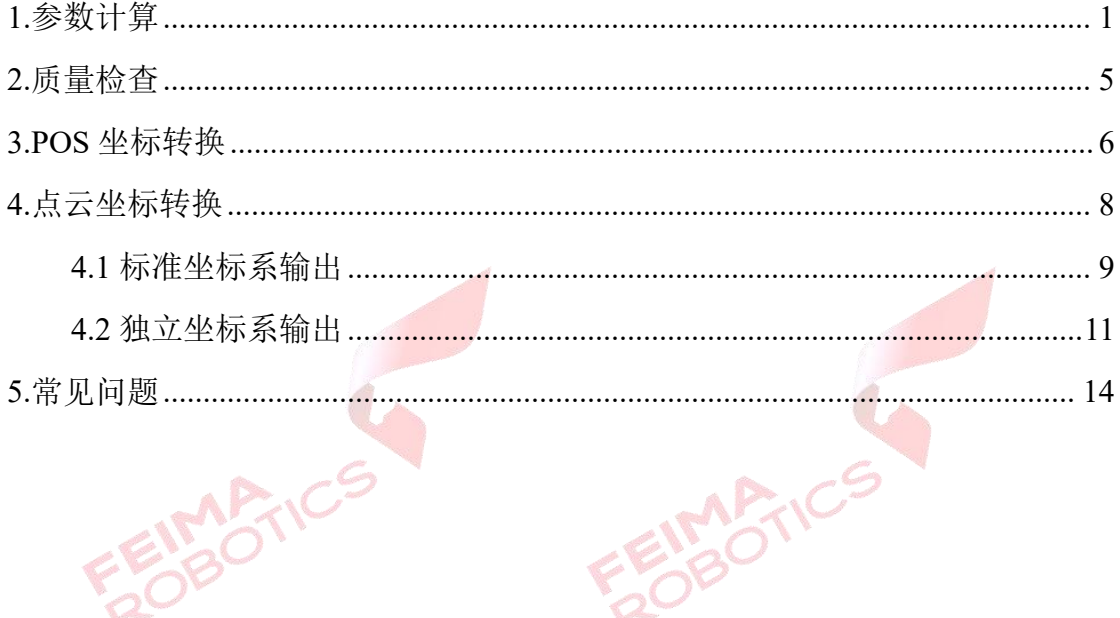

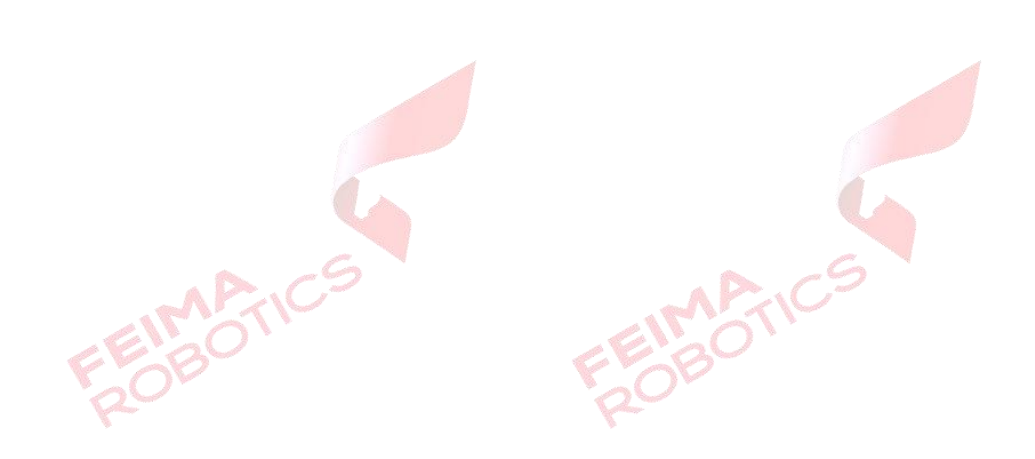

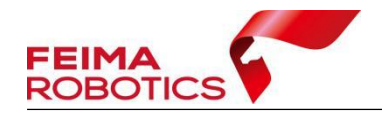

FEIMARTICS

#### 版权声明

本文档版权由深圳飞马机器人科技有限公司所有。任何形式的拷贝或部分拷 贝都是不允许的,除非是出于有保护的评价目的。

本文档由深圳飞马机器人科技有限公司提供。此信息只用于数据处理与应用 部门的成员或咨询专家。特别指出的是,本文档的内容在没有得到深圳飞马机器 人科技有限公司书面允许的情况下,不能把全部或部分内容泄露给任何其它单位。

**FEIMARTIC** 

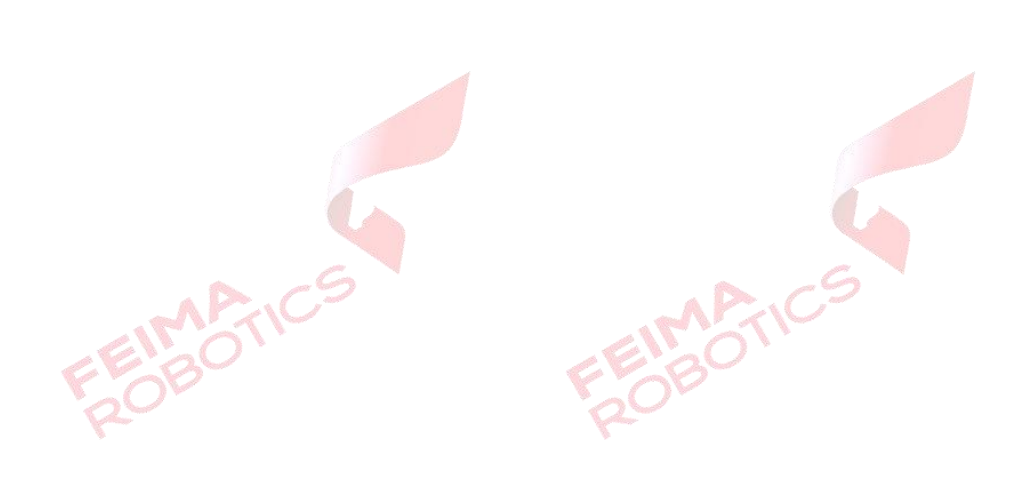

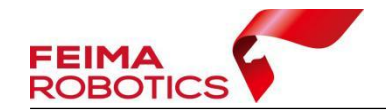

## <span id="page-3-0"></span>**1.**参数计算

参数计算分为两种情况:7 参数和 4 参数+高程拟合

7 参数:同一个点在同一椭球下,不同的坐标表达方式的坐标之间转换是严 密的;同一个点在不同椭球下,不同的坐标表达方式的坐标之间转换是不严密的。 7 参数指的是 XYZ 平移, XYZ 旋转, 尺度变化 k 共 7 个参数, 计算 7 参数需要 在一个地区需要三个以上的已知点。

4 参数+高程拟合: X 平移, Y 平移, 旋转角度 a, 尺度变化 K。4 参数是根 据 3 个或以上控制点在 2 个空间直角坐标系中的坐标计算得到。

1、数据准备

(1)控制点坐标:需提供 3 个或 3 个以上控制点坐标,控制点坐标包括经 纬度大地高 (WGS84 或 CGCS2000) 及北东高坐标 (北京 1954、国家 1980 投影 坐标或 CGCS2000 投影坐标系等)。

控制点坐标格式要求:共七列,分别为点号、纬度、经度、椭球高、北坐标、 东坐标、水准高,各列分隔符可为空格、逗号或分号,其中纬度及经度可按照度: 分:秒或小数度格式。

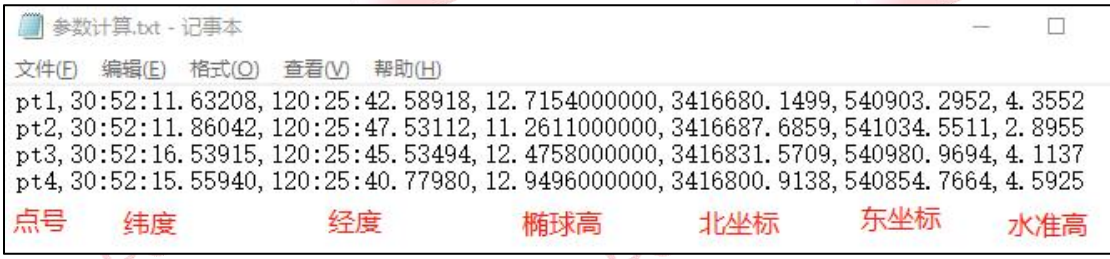

#### 图 参数计算控制点格式

(2)确认坐标系:源椭球及目标椭球、投影方式(高斯六度带、高斯三度 带、高斯自定义)、中央子午线等信息。

2、设置椭球和投影

(1)打开【智理图】模块,选择【GPS 处理】功能中【参数计算】工具, 如下图

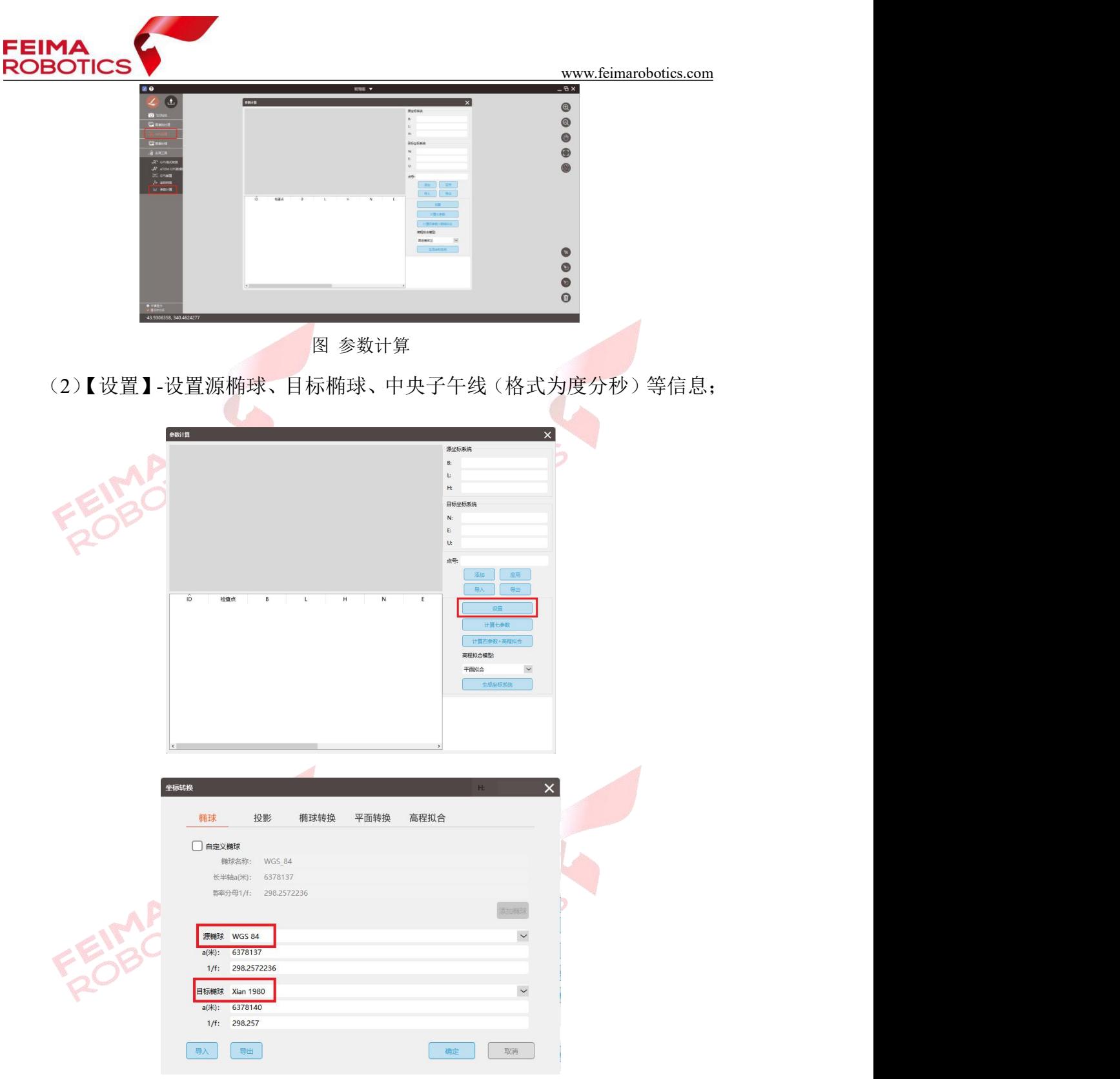

图 设置源椭球及目标椭球

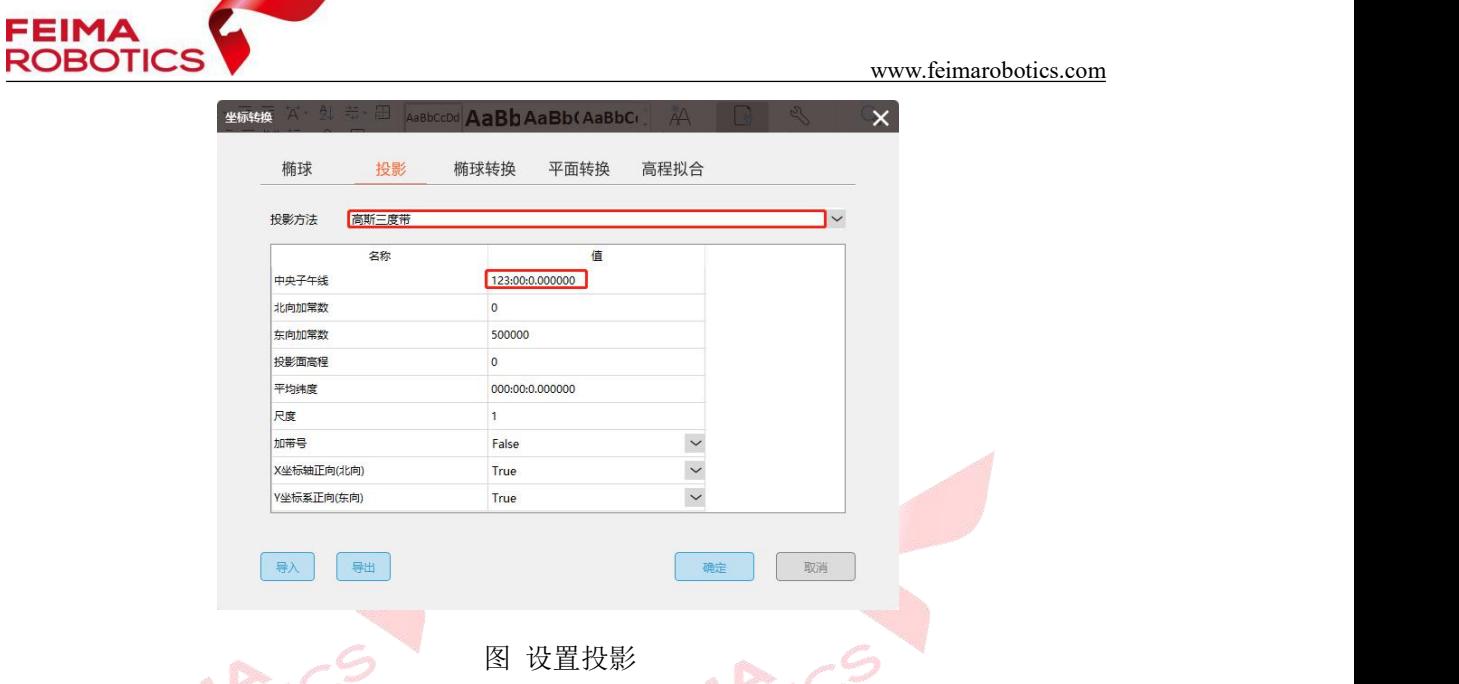

注:若坐标系中带有常数,可在设置投影界面填写,可以填写北向加常数、 投影面高程、平均纬度(格式为度分秒)、尺度等。

3、参数计算

(1)选择导入选项,导入控制点坐标文件

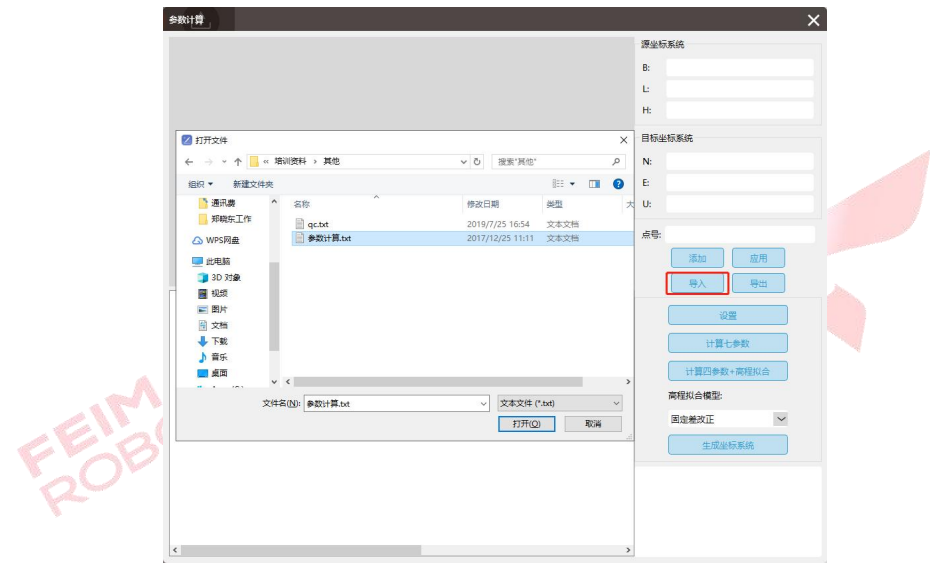

图 导入点坐标文件

(2)确认控制点分布范围:一般选择外围点和中心点计算参数,选择 1-2 个点当做检查点,验证参数是否正确,例如下例中选择 V9 号点当做检查点(蓝 色)。

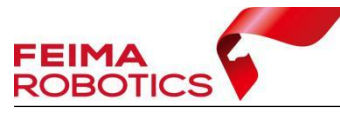

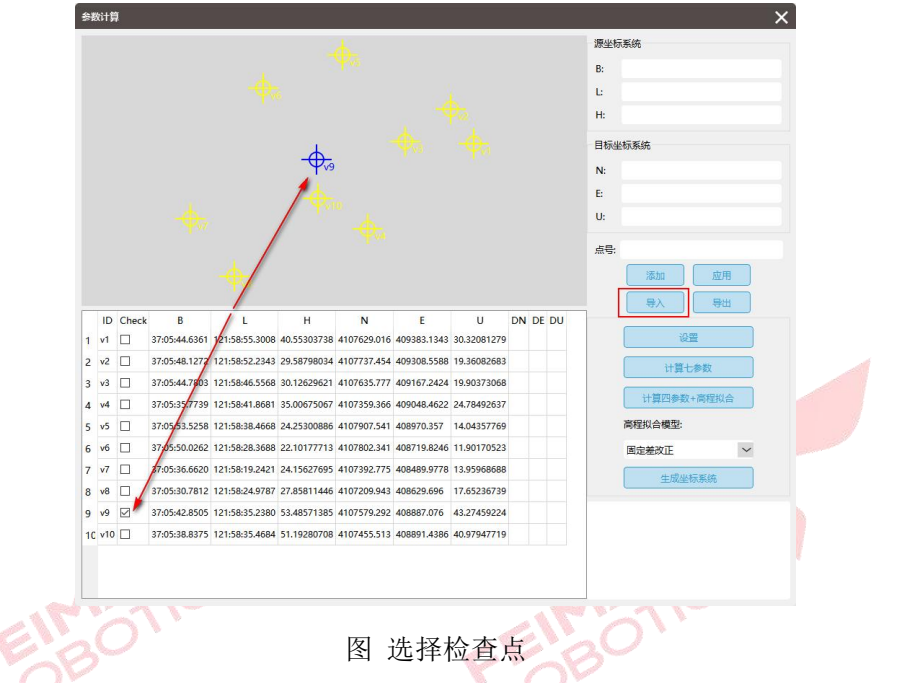

(3)点击【计算七参数】或者【四参数+高程拟合】,高程拟合提供三种计 算方式,分别为固定差改正、平面拟合、曲面拟合,可根据实际地形选择拟合方 式。查看残差 DN, DE, DU 值, 一般小于 2cm 即可认为参数正确。

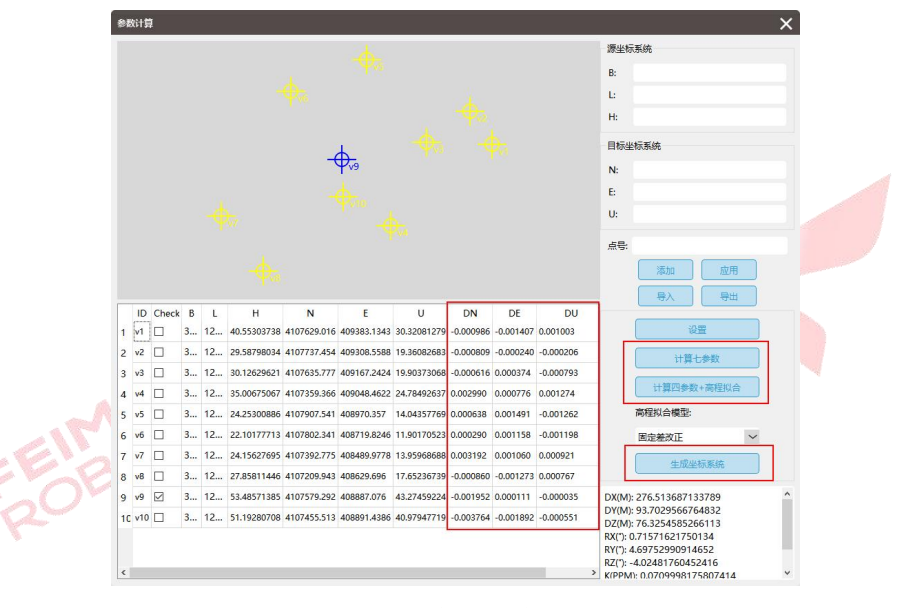

图 计算七参数

4、保存参数

选择生成坐标系统,指定保存路径及名称,保存上一步计算得到的参数(文 件格式为\*.config),方便后续坐标转换时直接调用该坐标系。

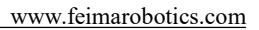

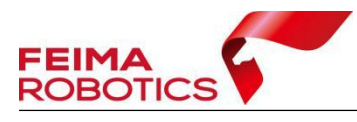

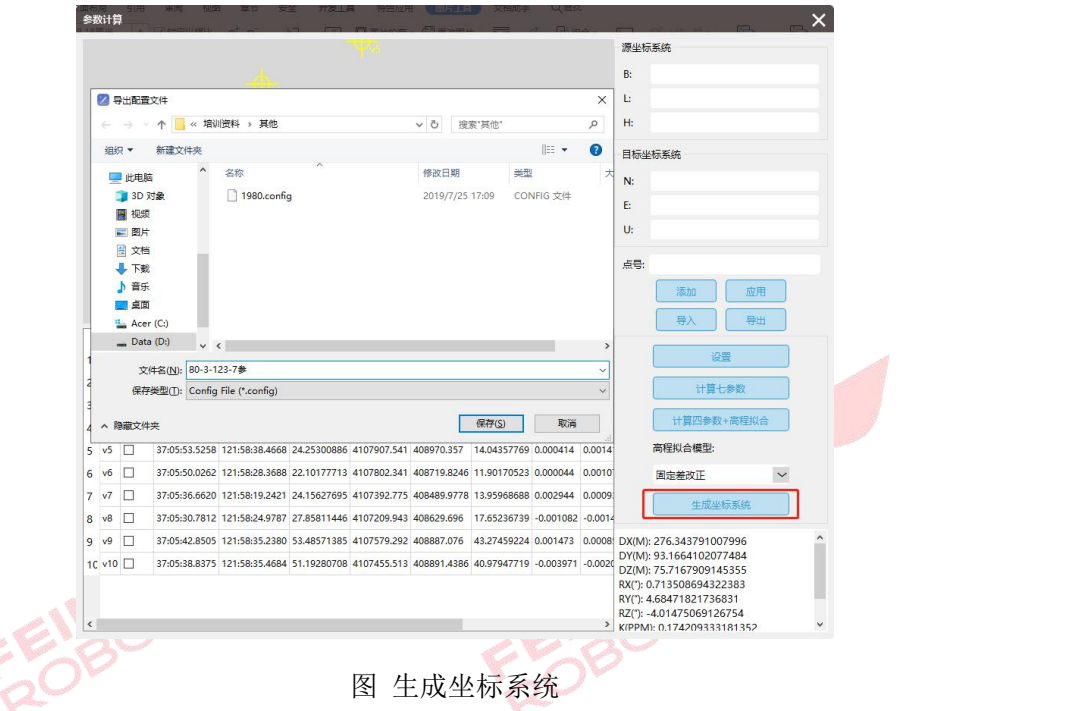

# <span id="page-7-0"></span>**2.**质量检查

参数计算时,点击【计算七参数】或者【四参数+高程拟合】,查看残差 DN, DE, DU 值, 一般小于 2cm 即可认为参数正确。

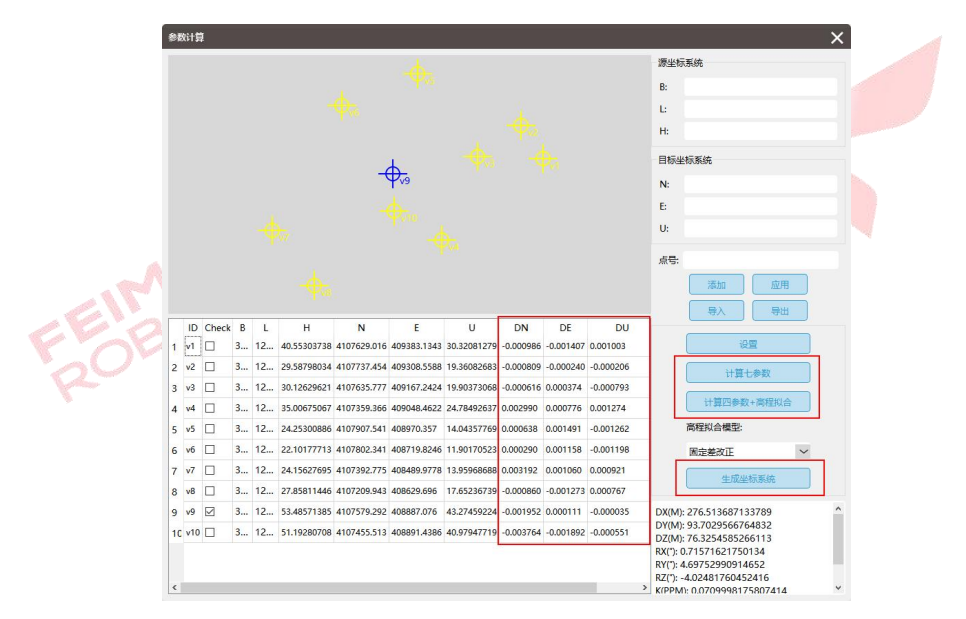

图 计算参数

为确保转换参数正确,利用没有参与参数计算的点(案例中为 v2 号点)验 证参数。

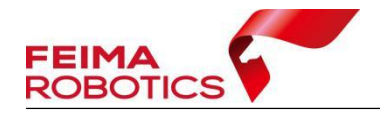

1、打开【智理图】模块, 选择【GPS 处理】中【坐标转换】工具, 选择设 置, 导入第1节保存的坐标文件.config, (也可手动设置椭球和投影, 并在"椭 球转换"输入七参数或在"平面转换"输入4参数)。

2、利用 v2 号点, 在【单点】模式下, 讲行单点精度验证, 通过七参数转换 得到的北东高坐标与已知北东高坐标进行对比,1-2cm 误差视为参数正确。

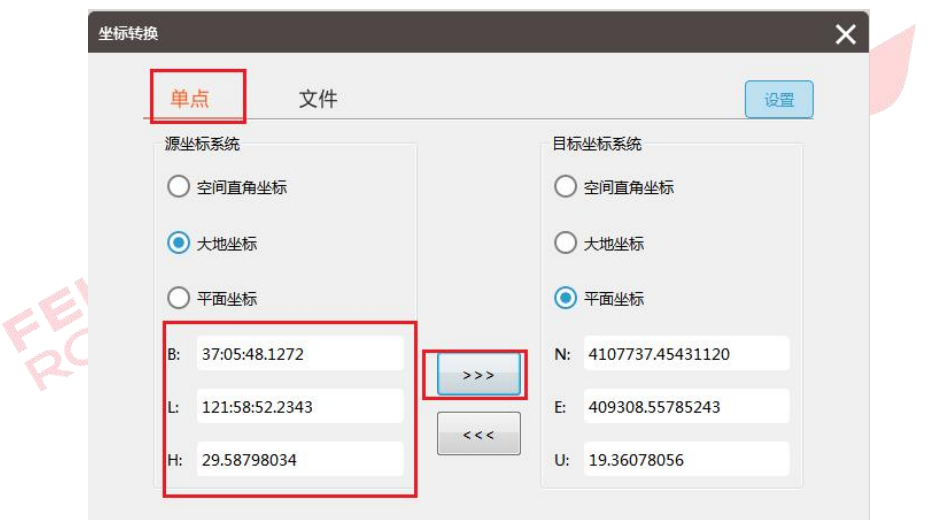

图 通过 7 参数计算北东高坐标

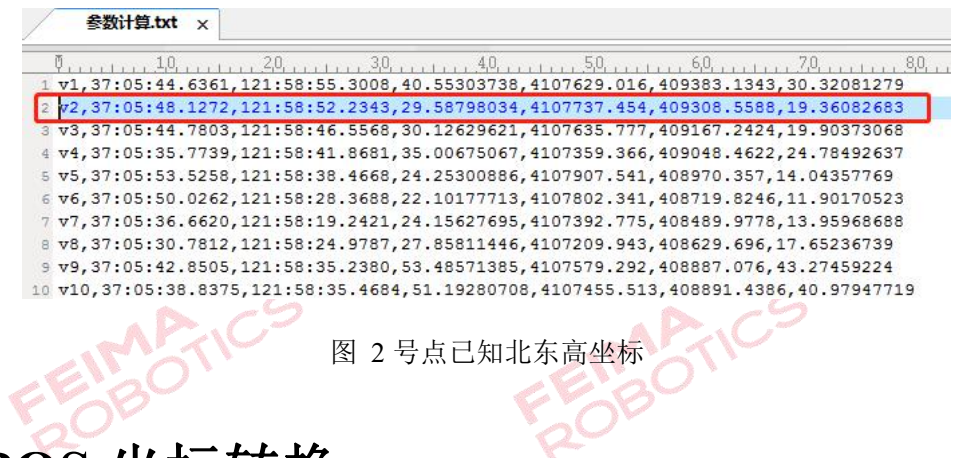

## <span id="page-8-0"></span>**3.POS** 坐标转换

1、打开【智理图】模块,选择【GPS 处理】中【坐标转换】工具,选择设 置,导入第1节保存的坐标文件.config,(也可手动设置椭球和投影,并在"椭 球转换"输入七参数或在"平面转换"输入4参数)。

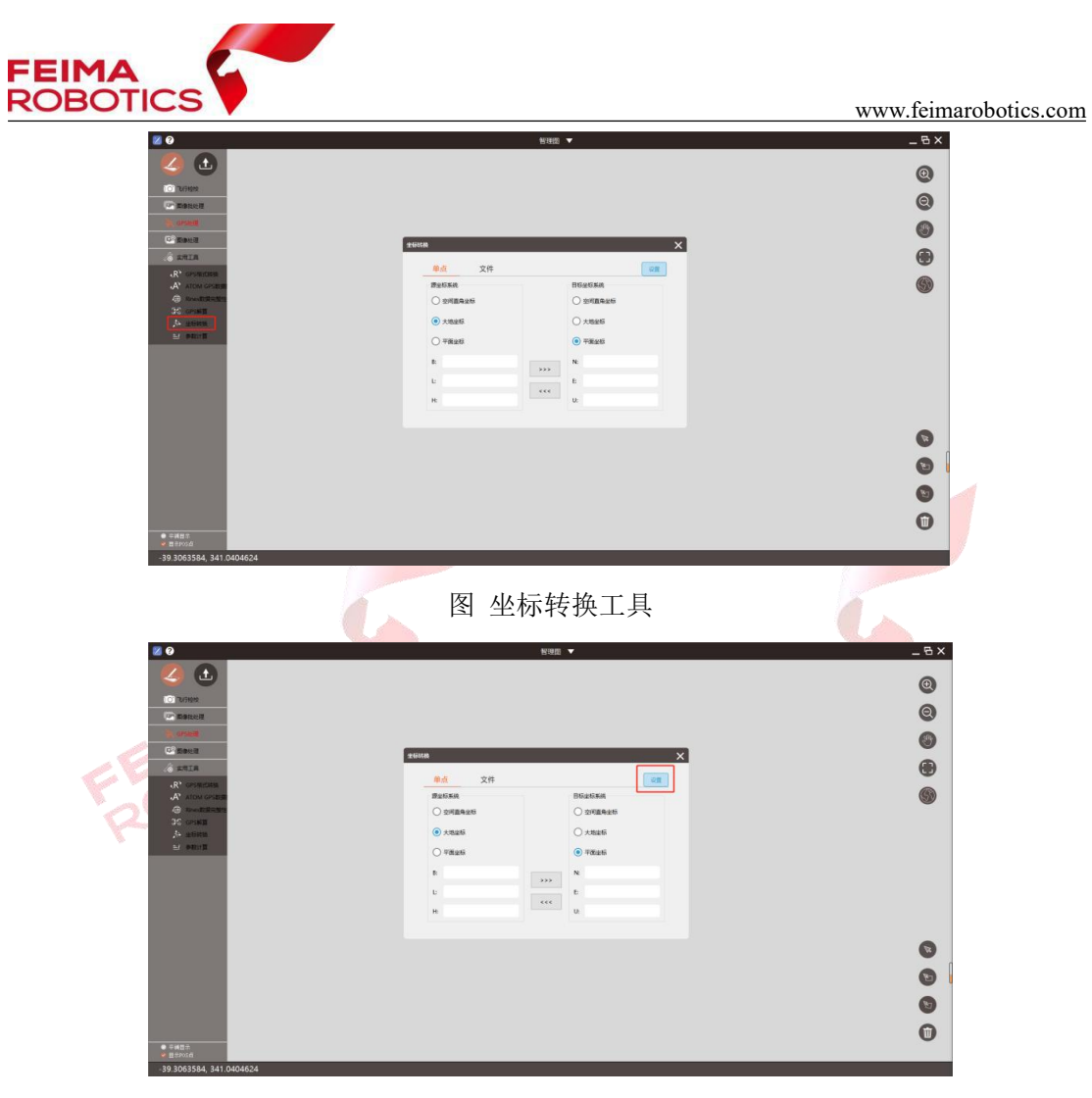

图 导入坐标系文件

÷

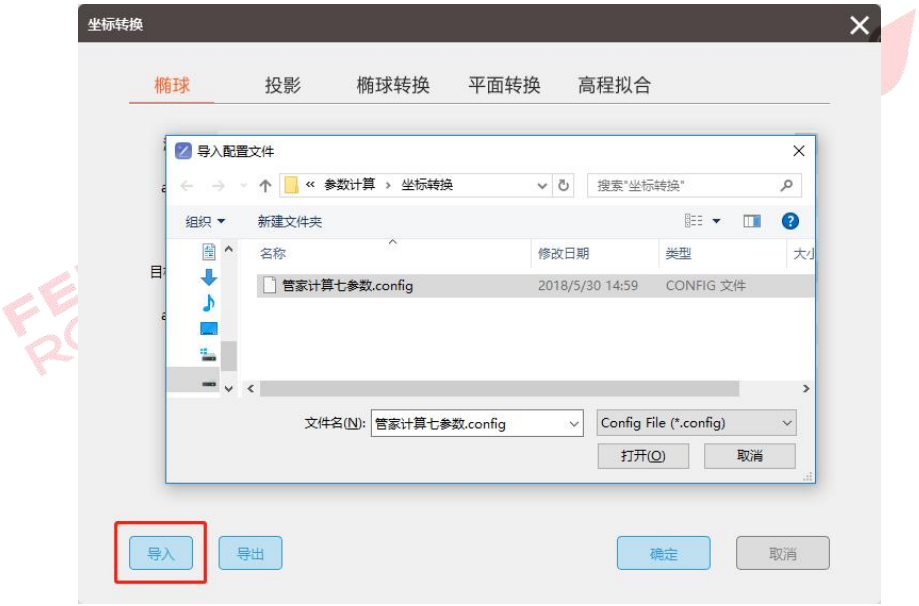

图 导入坐标系文件

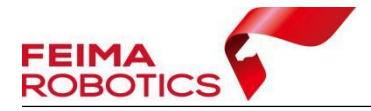

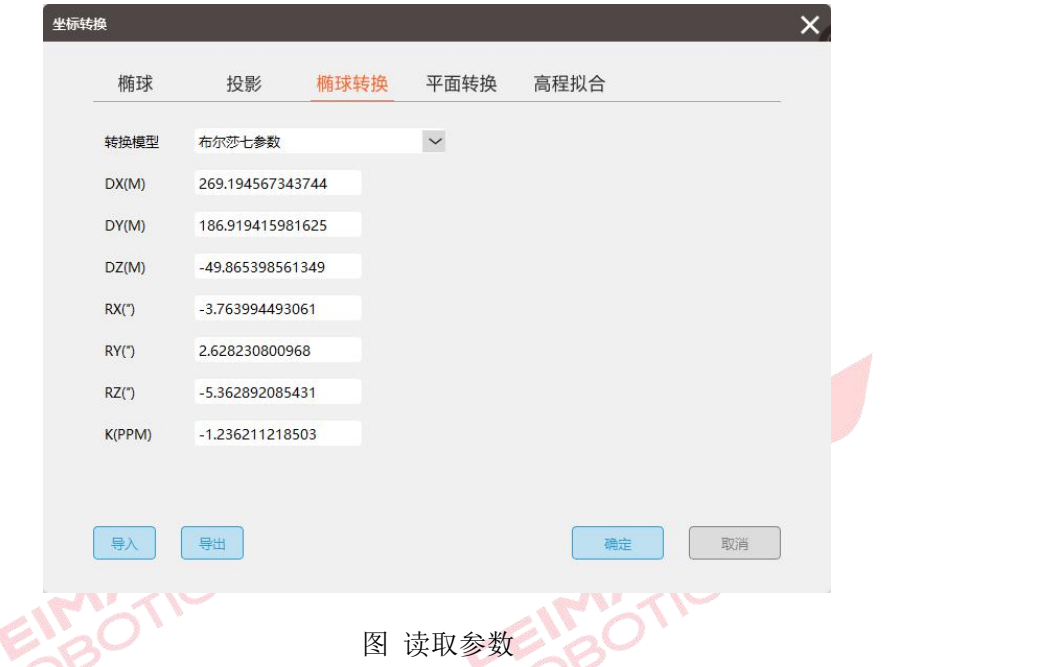

2、选择【文件】转换, 指定待转换的文件路径(经纬度差分 POS), 及转换 后的保存路径,默认选择正算,根据导入的文件格式选择对应的输入格式 LBH (经度纬度椭球高)或 BLH (纬度经度椭球高), 根据需要输出的文件格式选择 对应的输出格式 ENU(东北水准高)或 NEU(北东水准高),点击【转换】即可。

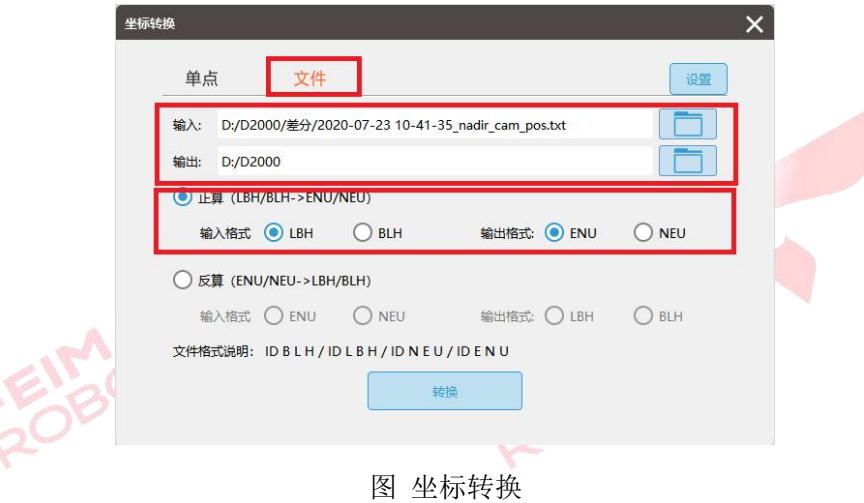

## <span id="page-10-0"></span>**4.**点云坐标转换

坐标转换可以将点云从默认的坐标系转换到需要的成果坐标系,坐标转换是 可选项操作,涉及投影管理和坐标转换两个主要的步骤,下面分别以标准坐标系 以及独立坐标系输出为例进行介绍,高程系转换隐含在参数计算里,此处不做说

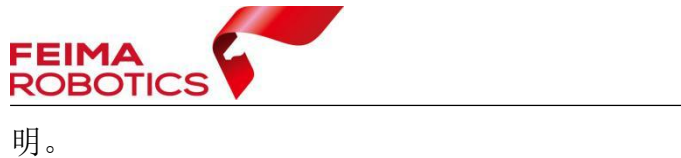

### <span id="page-11-0"></span>**4.1** 标准坐标系输出

以 WGS84/UTM zone 48N 坐标系统的点云按照 CGCS2000 坐标系统, 高斯 三度带投影,中央子午线 108°输出为例,介绍详细步骤如下:

1)打开【智激光】模块,点击【点云解算】-【投影管理】图标进入投影管 理对话框,如下图所示:

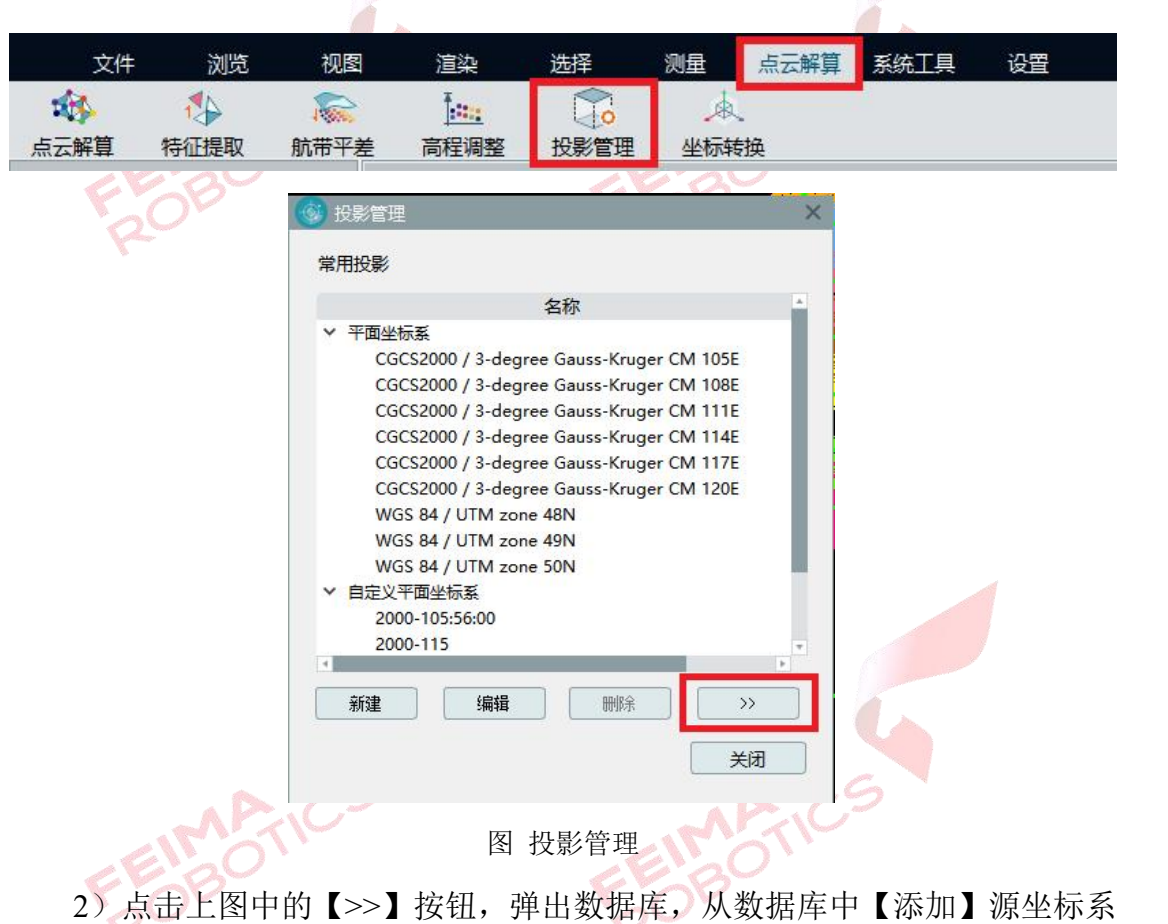

(WGS84 UTM Zone 48N)与目标坐标系(CGCS2000/3-degree-Gauss-Kruger CM 108E)到常用投影中。

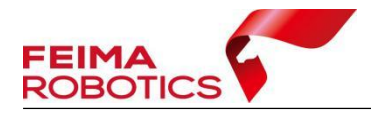

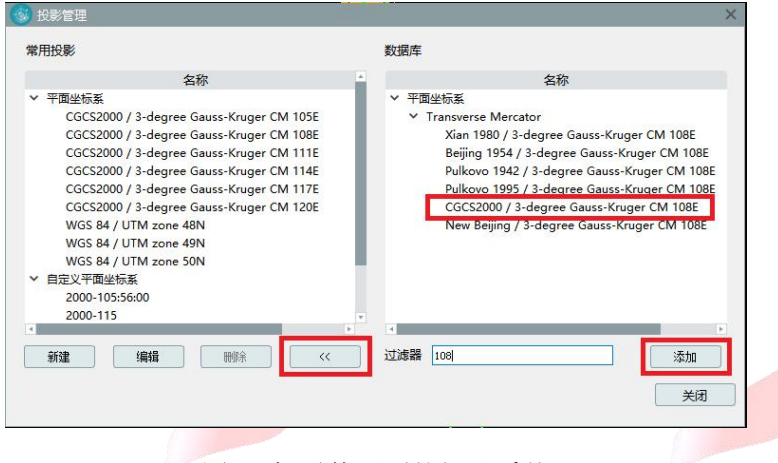

图 添加需使用到的投影系统

3)点击菜单栏【点云解算】-【坐标转换】,弹出坐标转换对话框,单击【新 建】进行测区的坐标转换参数配置,然后单击【确定】,完成转换参数配置,如 下图所示:

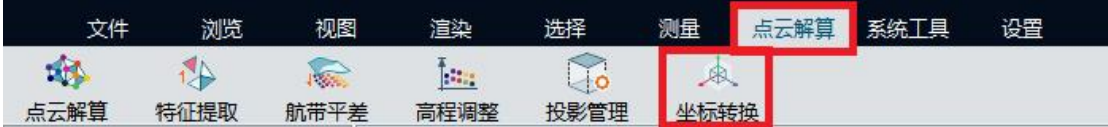

|                        | 名称<br>test                                                                                                    |
|------------------------|----------------------------------------------------------------------------------------------------|
|                        | 转换类型<br>投影变换                                                                                                    |
|                        |                                                                                                    |
|                        | 投影变换参数                                                                                                    |
|                        | 源投影<br>WGS 84 / UTM zone 48N                                                                                                    |
|                        |                                                                                                    |
|                        | 目标投影<br>CGCS2000 / 3-degree Gauss-Kr                                                                                                    |
|                        | 调整xyz方向<br>调整范围                                                                                                    |
|                        | □ 使用布尔莎七参数                                                                                                    |
|                        |                                                                                                    |
|                        | Source:+proj=utm +zone=48 +datum=WGS84                                                                                                    |
|                        | $+ units = m + no$ defs                                                                                                    |
|                        |                                                                                                    |
|                        | Aim:+proj=tmerc +lat $0=0$ +lon $0=108$ +k=1                                                                                                    |
|                        | +x_0=500000 +y_0=0 +ellps=GRS80                                                                                                    |
| 投影变换                   |                                                                                                    |
| <b>MILEN HATCH AND</b> | 取消<br>确定                                                                                                    |
| 删除<br>杳看               |                                                                                                    |
| .                      |                                                                                                    |
| 关闭                     |                                                                                                    |
|                        | 文件名<br>SN_00637_20201222-042120_17.11.14.3_0001<br>SN 00637 20201222-042428 17.11.14.3 0002<br>SN_00637_20201222-042733_17.11.14.3_0003<br>SN_00637_20201222-043043_17.11.14.3_0004<br>SN 00637 20201222-043356 17.11.14.3 0005<br>SN 00637 20201222-043715 17.11.14.3 0006<br>CNI AACOT 30301333 AAAOSC 1711142 AAAT<br>转换类型<br>投影变换<br>投影变换<br>四参数+高程拟合<br>投影变换<br>四参数+高程拟合 |

图 坐标转换设置

注:如果转换过程需要七参数或者四参数可以在【转换类型】中选择【投影 变换】或【四参数+高程拟合】,并填入参数,或导入在【智理图】中计算好的.config 参数文件。

4)然后双击【选择】全选转换数据,选择上步新建的转换配置,然后单击 【转换】完成坐标系统转换。

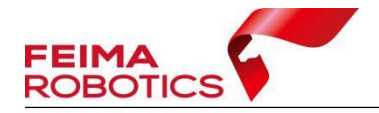

www.feimarobotics.com

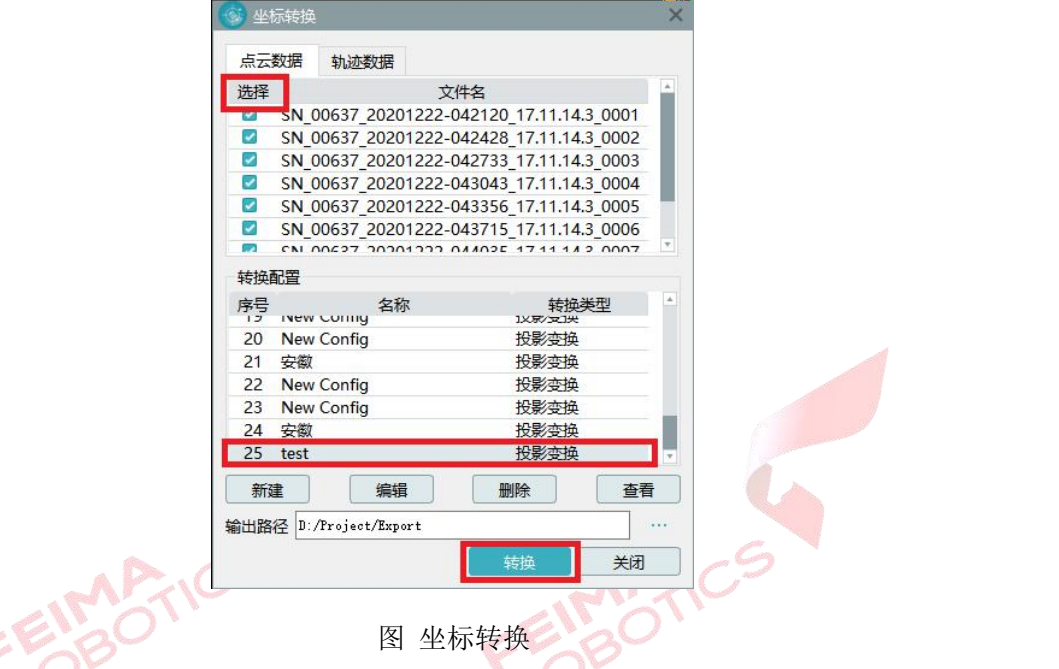

5)如果需要进行 SBET 轨迹转换,点击【轨迹数据】,选择需要转换的轨迹 和转换配置,单击【转换】完成 SBET 轨迹转换。

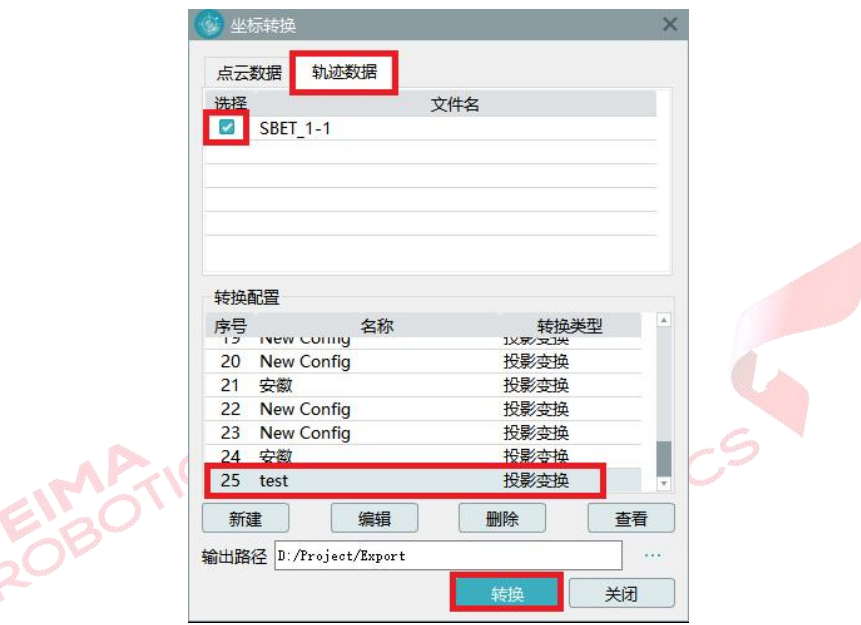

图 轨迹坐标转换

### <span id="page-13-0"></span>**4.2** 独立坐标系输出

以 WGS84/UTM zone 50N 坐标系统的点云按照 CGCS2000 坐标系统, 高斯 三度带投影,中央子午线 119°20′输出为例,介绍详细步骤如下:

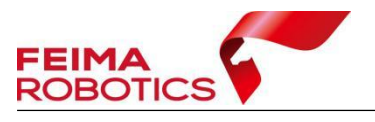

1)打开【智激光】模块,点击【点云解算】-【投影管理】图标进入投影管 理对话框,如下图所示:

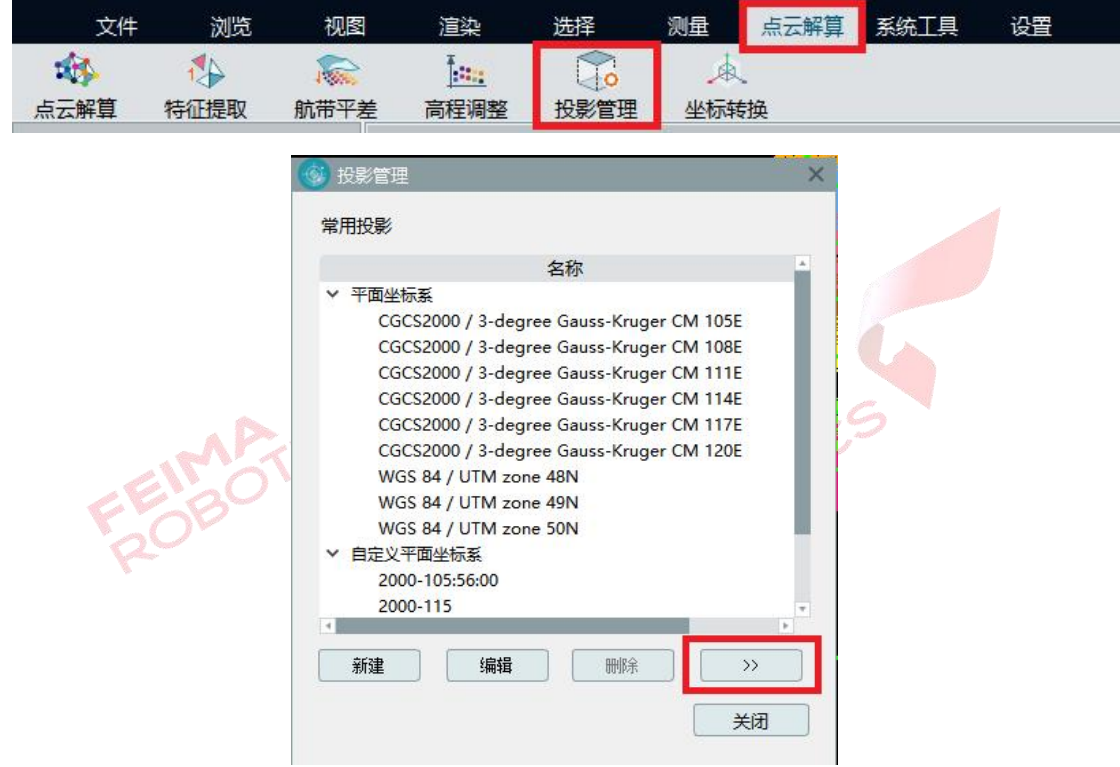

图 投影管理

2)点击上图中的【>>】按钮,弹出数据库,从数据库中【添加】源坐标系 (WGS84 UTM Zone 50N)常用投影中。

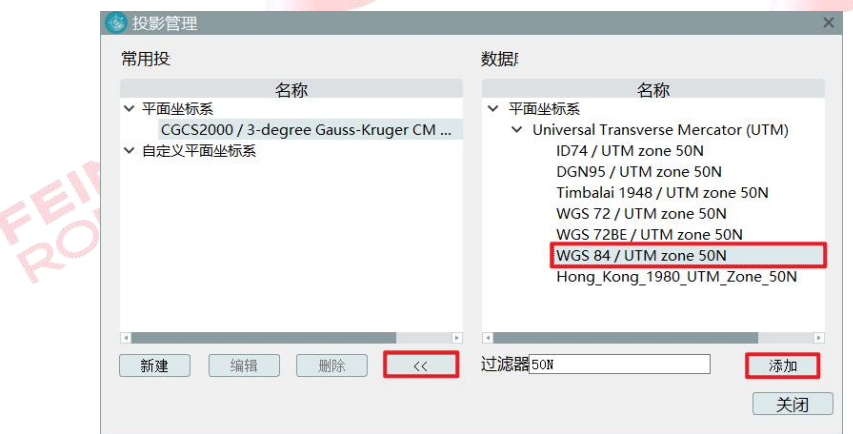

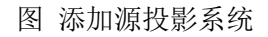

3)点击上图中的【新建】按钮,弹出新建自定义平面坐标系窗口,指定椭 球 参 数 、 投 影 参 数 以 及 中 央 子 午 线 , 添 加 自 定 义 平 面 坐 标 系 (CGCS2000/3-degree-Gauss-Kruger CM 119E20′)到常用投影中。

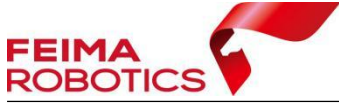

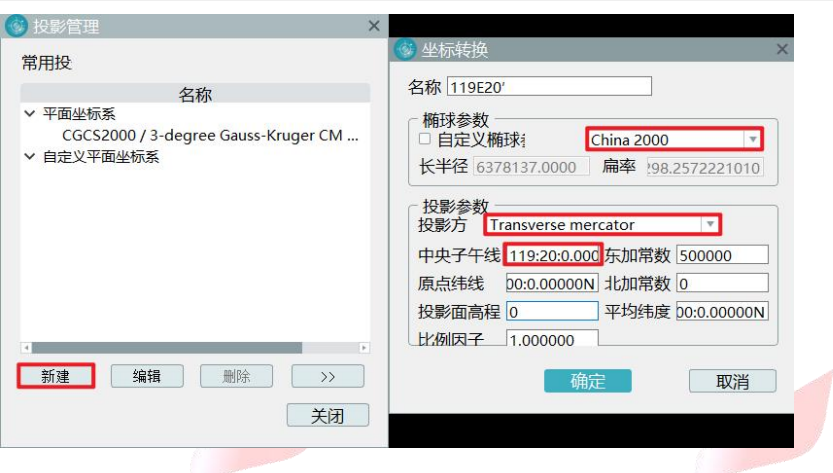

图 自定义平面坐标系统

4)点击菜单栏【点云解算】-【坐标转换】,弹出坐标转换对话框,单击【新 建】进行测区的坐标转换参数配置,输入转换配置名称、选择转换类型、指定投 影参数以及导入求取的参数,然后单击【确定】,完成转换参数配置,如下图所 示:

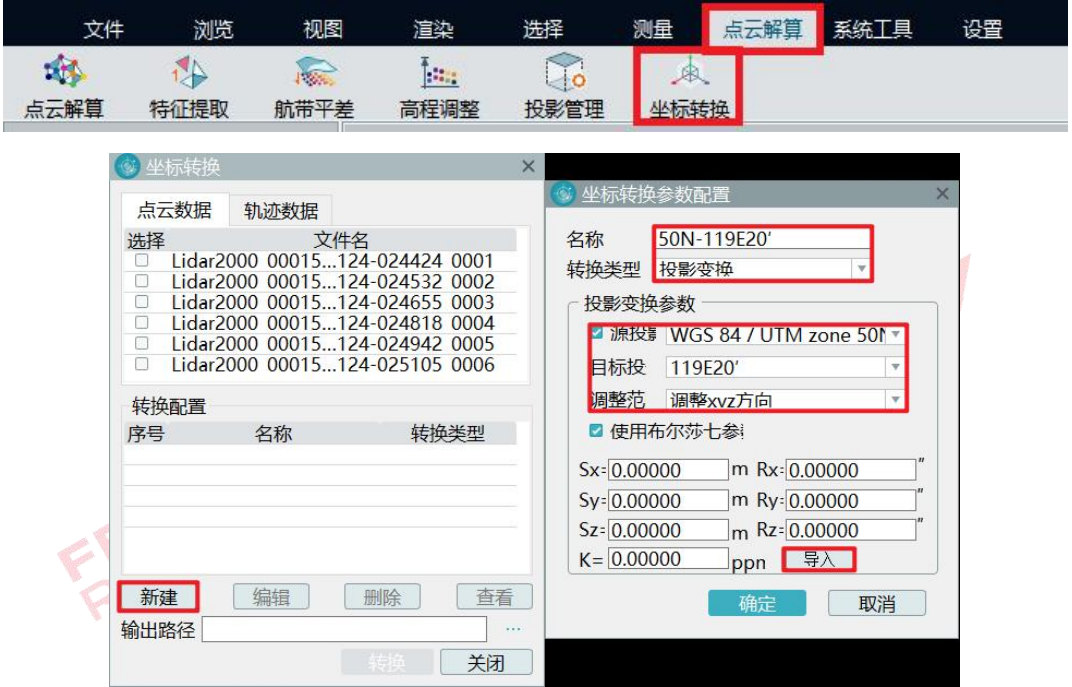

图 投影变换坐标转换设置

注:转换过程需要的七参数或者四参数+高程拟合参数(.config 参数文件), 可以通过【智理图】中【参数计算】获得。

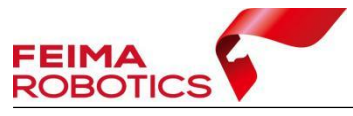

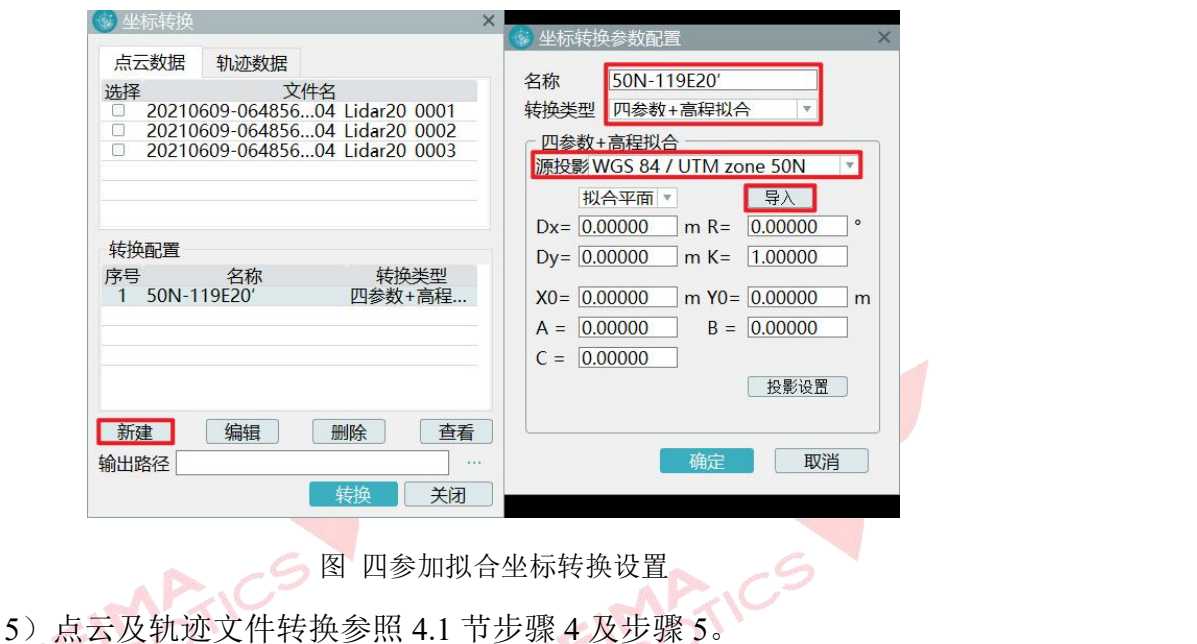

# <span id="page-16-0"></span>**5.**常见问题

Q:我已经有了七参数还需要计算七参数吗?

A:如果有飞马和中海达厂家输出的四参数或七参数,可直接在无人机管家 的【智理图】的【坐标转换】中输入四参数或者七参数进行坐标转换,无需进行 参数计算的步骤。

Q: 我是否可以不进行坐标转换这一步,直接使用差分解算的 POS 进行后续  $\mathcal{P}$ 处理?  $\mathcal{P}$   $\mathcal{P}$ 

A:我们推荐进行这一步骤,尤其是成果要求的高程基准是水准高时,使用 坐标转换这一过程的优点如下:

1.由于差分解算完的 POS 为椭球高,使用该 POS 直接在智拼图中做后续数 据处理时,若未引入控制点,出来的最终成果也为椭球高成果,若进行了参数计 算与坐标转换这一步骤,将 POS 的高程基准也转换为水准高,由于飞马部分机 型是能满足免像控精度要求的,在刺点时,能较好的预测目标点,降低内业出错 的概率。

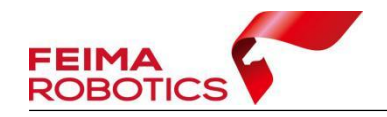

2.将 POS 转换到目标高程基准下,可以减少后续控制网平差使用控制点的数 量,也可以降低控制网平差精度不理想的风险。

如果略过坐标转换这一步,作业方法为直接使用上一章差分解算完的高精度 做自由网空三,在控制网平差时,导入目标控制点,进行硬性纠正。

Q:我的成果坐标系是本地独立坐标系怎么办?

A:往往各地的独立坐标系也是以标准椭球为基准进行变换,进行独立坐标 系的参数计算时候,只需要以这个椭球作为目标椭球即可,一般采用四参数加高 程拟合的方法进行参数计算。

Q:我计算出来参数的残差值大于 2CM 怎么办?

**FEIMARTICS** 

A:首先检查整理的参数计算表格即包含两套坐标系的控制点文件是否有错 误存在,例如度分秒到底是六十进制或者是十进制,两者相差大,如不确定,可 以将像控点坐标与 POS 坐标进行对比;与手簿文件对比,是否在进行整理时, 个别数值弄错;基站坐标与像控点坐标是否连接同一个基准所测得。

EIMARTIC